#### **К О Г А У « Ц е н т р о ц е н к и к а ч е с т в а о б р а з о в а н и я »**

Владимир Андреевич Шульга заместитель директора-начальник отдела сопровождения информационных систем КОГАУ ЦОКО

**Региональная государственная информационная система «Единая региональная информационная система образования Кировской области»**

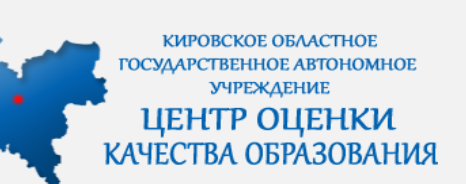

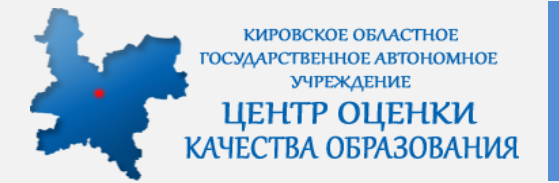

**Barren Engels sed of therm** H.B. Bacame 30.06.303

> 三日 **МИНИСТЕРСТВО ОБРАЗОВАННЫЙ КИРОВСКОЙ ОБЛАСТИ РАСПОРИЗСКИМЕ**

**Hotel Hotel** ая информационная енетема образовка<br>Киронской областио В соответствии с Федеральным законом от 29.12.2012 № 273-69 .<br>Об образование в Российской Федерации», Федеральным законов от 27.07.2006 № 149-05 «Об информации, информационных технологии mere modogoanzeno, normananennese flaunerenarna Poccalicaci нани от 06.07.2015 № 676 «О требовниких в перваху сихании **BAUGE & DESTRUSTIONS, INCORPORATION & MARKED AS SECURITIES** овах информационных систем и дальнейшего излигими opportunities a six flatary narrows and consumers. Taxonomi Kunonceoli of narro er 14.10.2011 Ni 320-30 xOS efectorative a Kansasteri educative a passe иформационност обеспечения управления в системе образования Кировской области, создания спервышений и базапасной пифоный Фразовательной среды, обеспечивающий выпуски начались и доступность

1. Создать региональную информационную систему «Единая региональных информационным уметеми образования Кировской области-

 $m = 679$ 

 $25.422021$ 

образования всех видов и уровней:

2. Определить целяни создания РИС ЕИСО: 2.1. Peatscausso depressiones opportun no suderneell resorderno повшим на территории Кировской области, интривленных на внепрень нах технологий и образомательный и управленческий прицесс

(name - PHC EHCO)

пи погруммент травкероднавали отраслен знанемали, с

Кирав 2021 ros

#### **Нормативные правовые акты**

**Стратегия в области цифровой трансформации отраслей экономики, социальной сферы и государственного управления Кировской области (утверждена 20.08.2021 Губернатором Кировской области)**

Распоряжение министерства образования Кировской области от 23.11.2021 № 1579 «О создании региональной информационной системы «Единая региональная информационная система образования Кировской области»

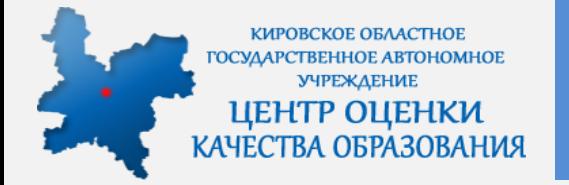

#### **Нормативные правовые акты**

Fé4 **МИНИСТЕРСТВО ОБРАЗОВАНИЯ КИРОВСКОЙ ОБЛАСТИ РАСПОРЯЖЕНИЕ** 20.897.202  $N_0$   $\beta 29$ r. Kupon Об утверждения Положения о региональной информационной систем «Единая региональная информационная система образования Кировской области» В соответствии с Федеральным законом от 29.12.2012 № 273-ФЗ «Об образовании в Российской Федерации», Федеральным законо от 27.07.2006 № 149-ФЗ «Об информации, информационных технологии и о можно информации», поставовлением Правитильства Российской Федерации от 06.07.2015 № 676 «О требованиях к порядку создания erne, anona a reconversiono, reconversione e monoza en reconversio нных информационных систем и дальнейшего хранени ллержищейся в их базах данных информации», Законом Кировской област от 14.10.2013 № 320-30 «Об образования в Кировской области» оряжением министерства образования Кировской области от 23.11.2021 № 1579 «О создания региональной информационной системы «Единак петиональны информационная система образования Китовской области»: 1. Утвердить Положение о региональной информационной систем «Еписа региональная информационная система образования Кировской области» согласно приложению. 2. Рекомендовать образовательным орган министерству образования Кировской области, отделам образовательн округов министерства образования Кировской с ния, осуществляющим управ  $-1$ МИНИСТЕРСТВО ОБРАЗОВАНИЯ КНРОВСКОЙ ОБЛАСТИ **РАСПОРЯЖЕНИЕ**  $20 - 7551$ r. Kapes поля и знантуителино регион О волле в засвлуятеливо региональной согудар<br>гистены «Каннии региональная ящформацион<br>Кировской области» В соответствии с пунктом 13 требований к порядку созпо в ноокнужению, неподуктация и вывода из неитуатель претионных информационных систем и дальнойшите кранно полное в ни белие данных информации, утвержденны поним Правительства Риссийской Фалериции от 86.07.2015 № 67 тробованиях к перваму отдання, решитик, неша к оксидующих ратиции и вывода из интеретиции государственных воформа тем и дальнийшего хронения содерживается в не бюде данны нины, на основнии результатов аттистационных испытаний политыша мамониальных возможность политического политического действия ним информационны система образования Керевской области-Солни - РГЗЕС ЕРИССО БОЗ), акти о завершанно политина местопатания STERNO MURITO SERVICIONE PUBLIC EPRICO EO a FINANZIA CONSERVANDO PUIC EPIICO EO vpotosimase sameras sospepassimo: 1. Вмести РГНС ЕРИСО ЮЗ в энтергетинов с 27.12.2022. 2. Venepares represent reproportivit or observations areas в насосредницию расходилизации теориаризации на обеспечанием насле «Единах региональных информационных полуных образования Коровской **INTERCING OPERATIONS AND REAL** 

**Распоряжение министерства образования Кировской области от 20.04.2022 № 504 «Об утверждении Положения о региональной информационной системе «Единая региональная информационная система образования Кировской области»**

Распоряжение министерства образования Кировской области от 27.12 2022 № 1557 «О вводе в эксплуатацию региональной государственной информационной системы «Единая региональная информационная система образования Кировской области»

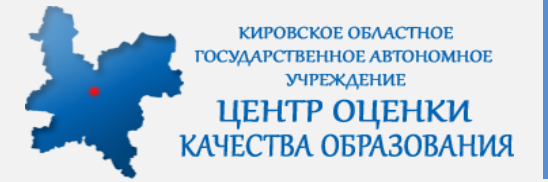

### **Уровни эксплуатации РГИС ЕРИСО КО**

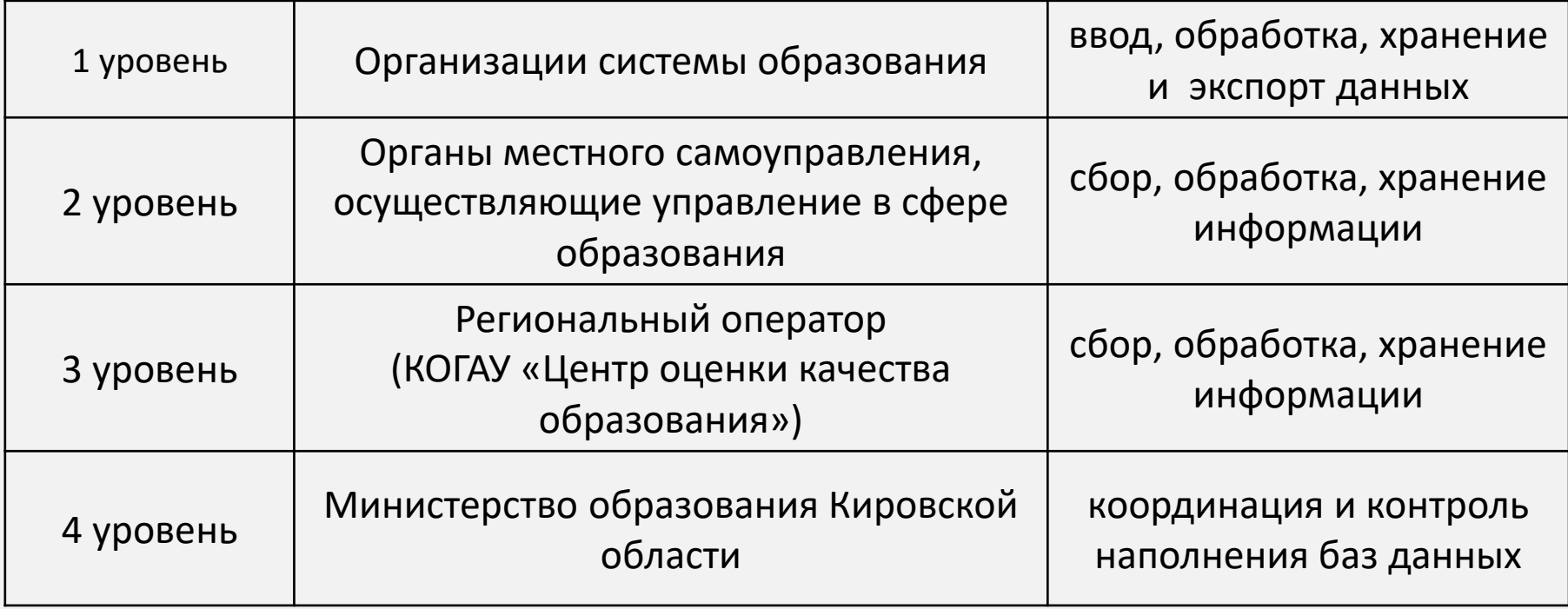

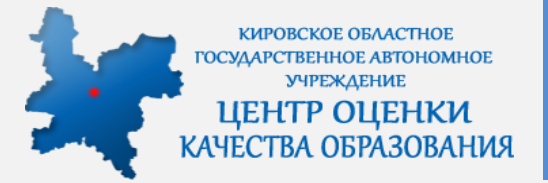

1. Общий сегмент (расположен в закрытом разделе по адресу  $\frac{\text{https://wp2.43edu.ru/}}{2}$ 

Доступ возможен при установленном VipNet или КриптоПро CSP 5.0.

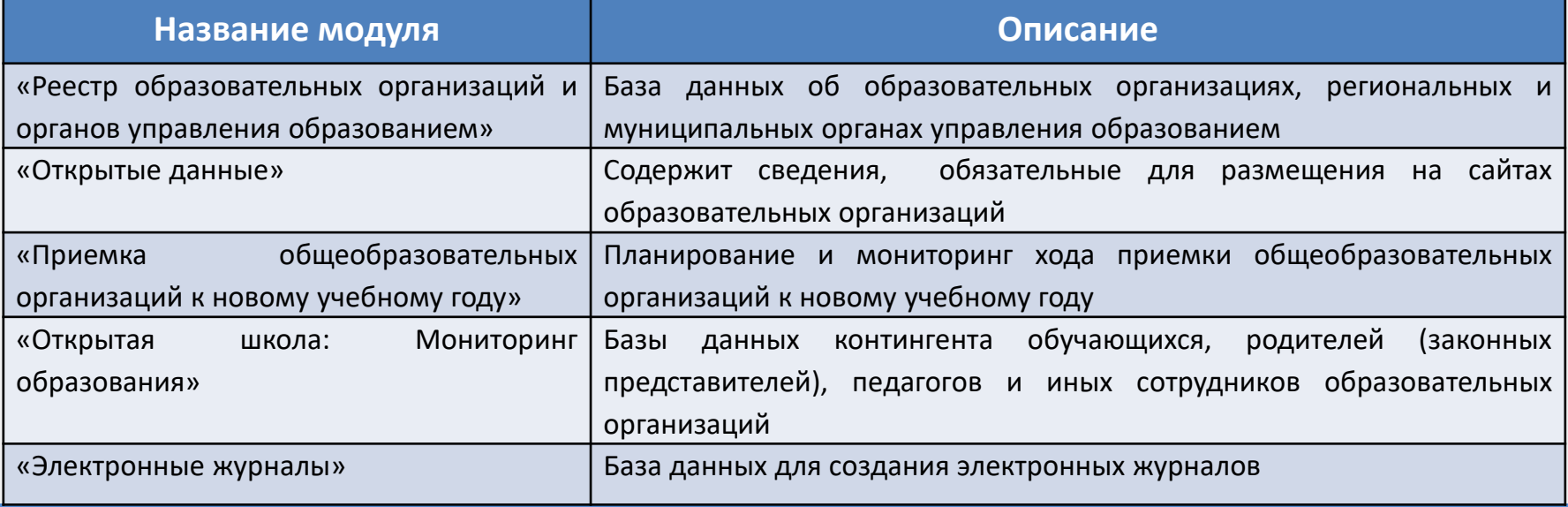

#### **KOTAY** «Центр оценки качества образования»

КИРОВСКОЕ ОБЛАСТНОЕ ГОСУДАРСТВЕННОЕ АВТОНОМНОЕ **УЧРЕЖДЕНИЕ** ЦЕНТР ОЦЕНКИ КАЧЕСТВА ОБРАЗОВАНИЯ

# Структура ЕРИСО КО

#### Авторизация

Подсистема "Электронные журналы и дневники" переведена на новый учебный год

Проект:

Открытая школа: Мониторинг образования

Региональный реестр ОО и УО

Открытая школа: Мониторинг образования Электронные журналы 2023-2024 Электронные журналы 2022-2023 Открытые данные Приемка ОО

Вход для лиц, ответственных за внесение сведений в систему в образовательной организации или управлении образования.

Вход

**KOTAY** «Центр образования» оценки качества

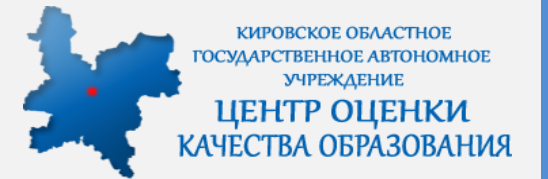

2. **Сегмент общего образования** (расположен в открытом разделе по адресу <https://one.43edu.ru/>).

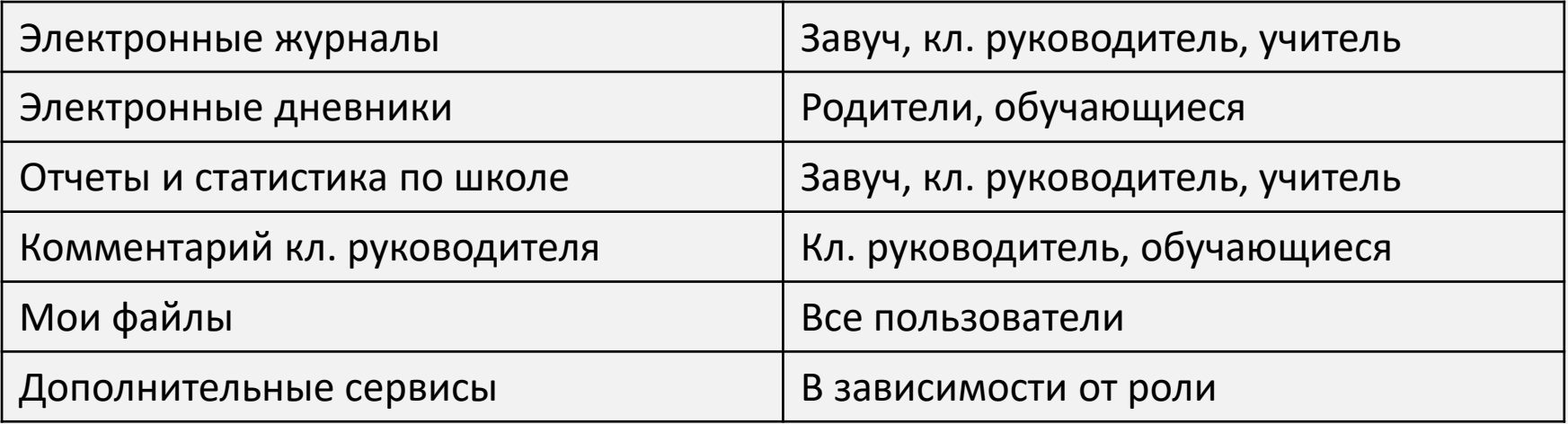

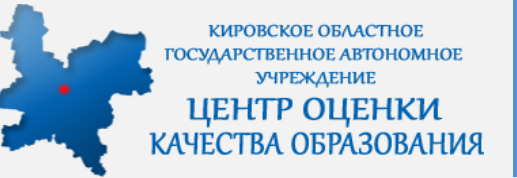

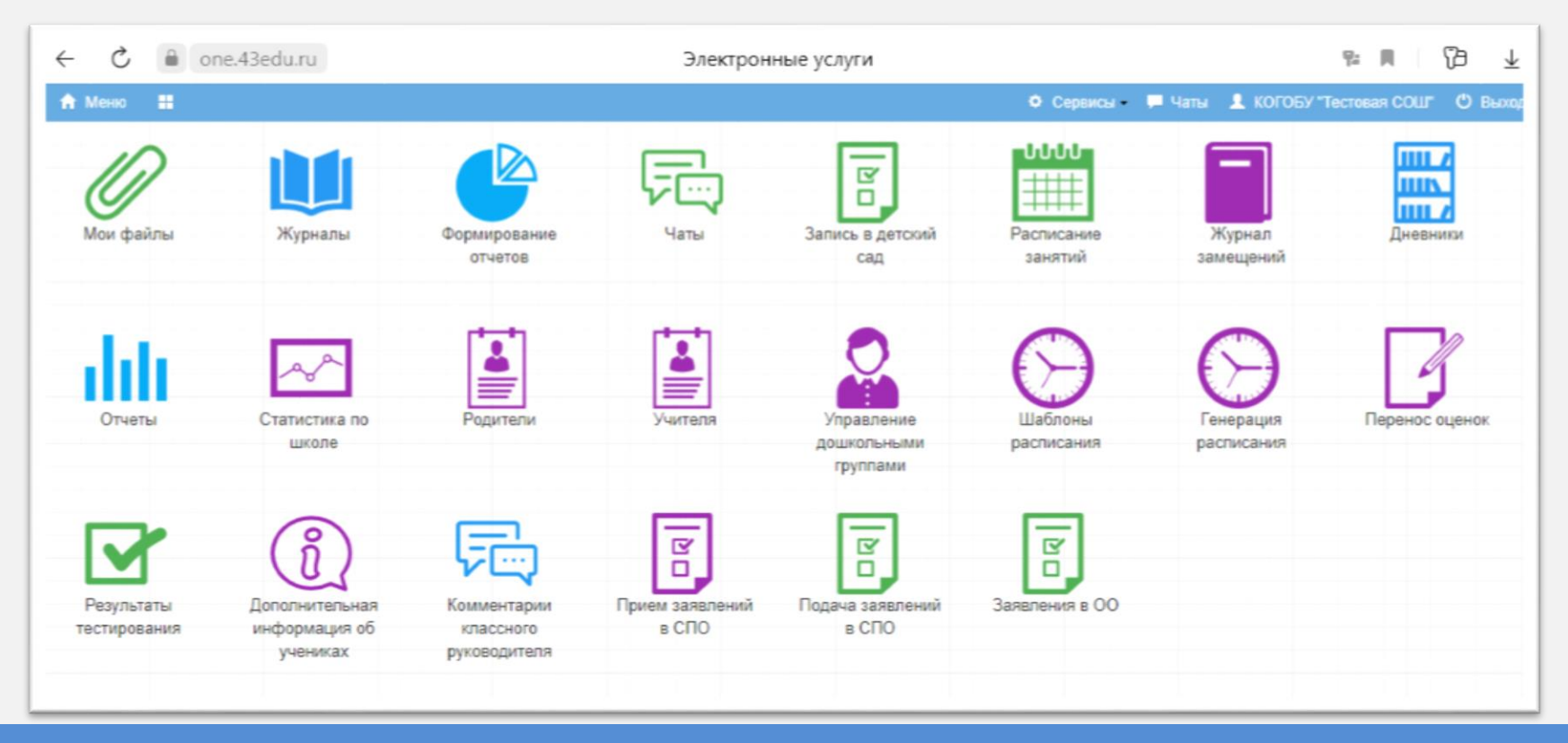

**KOTAY** «Центр оценки образования» **КАЧЕСТВА** 

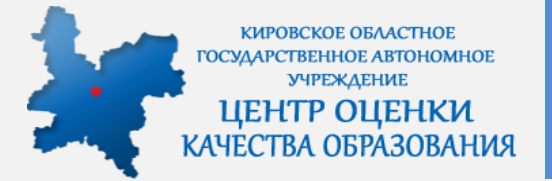

### Мобильное приложение (для телефонов с ОС Android)

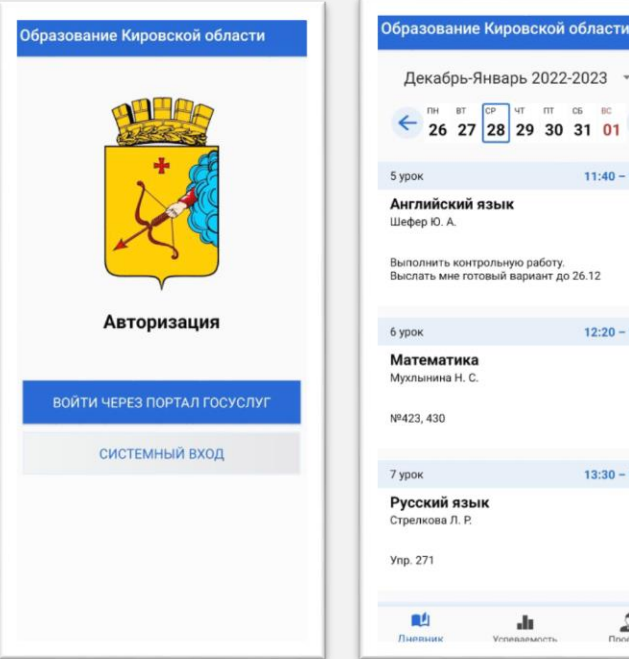

Декабрь-Январь 2022-2023 THE BT CP HT TT C6 BC  $26$  27 28 29 30 31 01  $\rightarrow$  $11:40 - 12:20$  $12:20 - 13:10$  $13:30 - 14:10$ alla.

Dooduse

Расположено в магазине приложений RuStore в разделе «Государственные». Название: «Образование Кировской области» Для просмотра оценок обучающегося необходимо родителю войти в приложении выбрать вкладку с именем обучающегося.

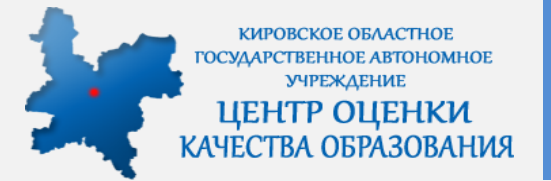

3. **Сегмент «Дошкольное образование»** (расположен в закрытом разделе по адресу [https://wp.43edu.ru/\)](https://wp.43edu.ru/).

Доступ возможен при установленном VipNet или КриптоПро CSP 5.0.

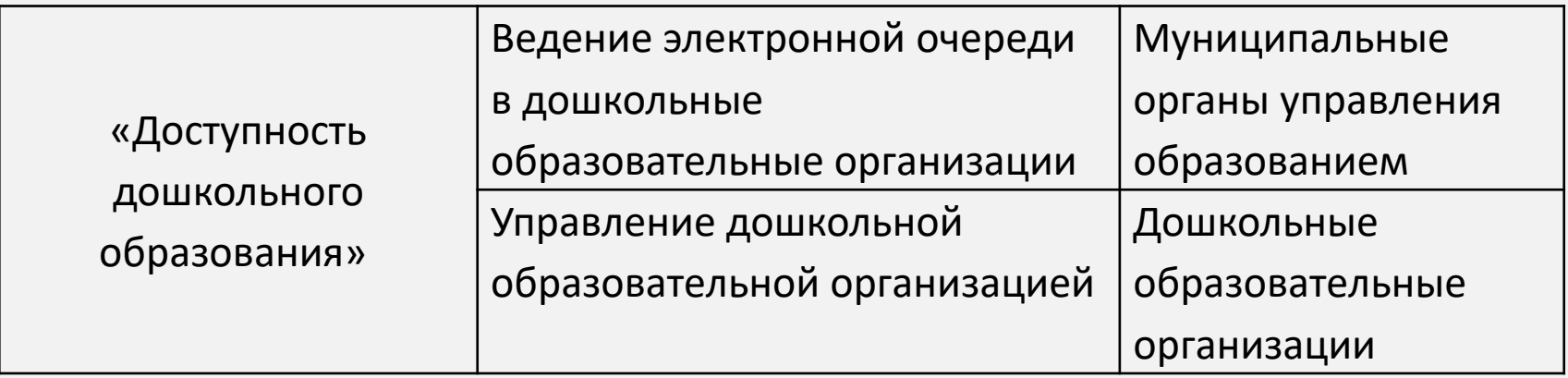

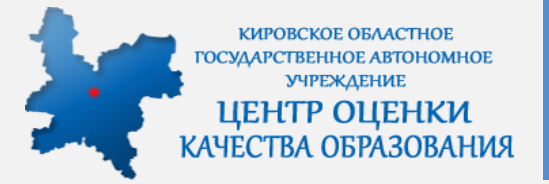

### 4. **Сегмент «Дополнительные модули»** (в открытом доступе по адресу: <https://portal.43edu.ru/> )

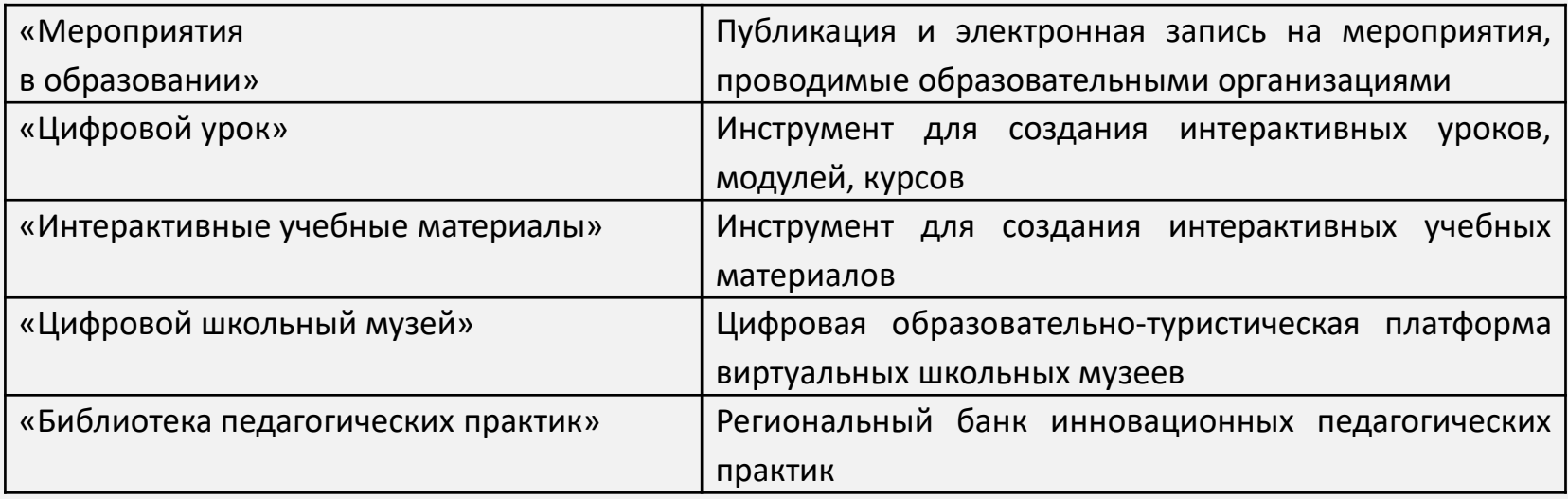

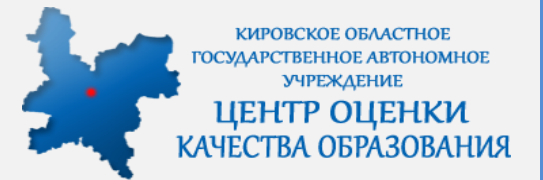

### **Перечень подсистем ЕРИСО КО**

На сайте министерства образования Кировской области на главной странице в перечне баннеров в группе «Региональные проекты» выбрать баннер «Единая региональная информационная система образования Кировской области»

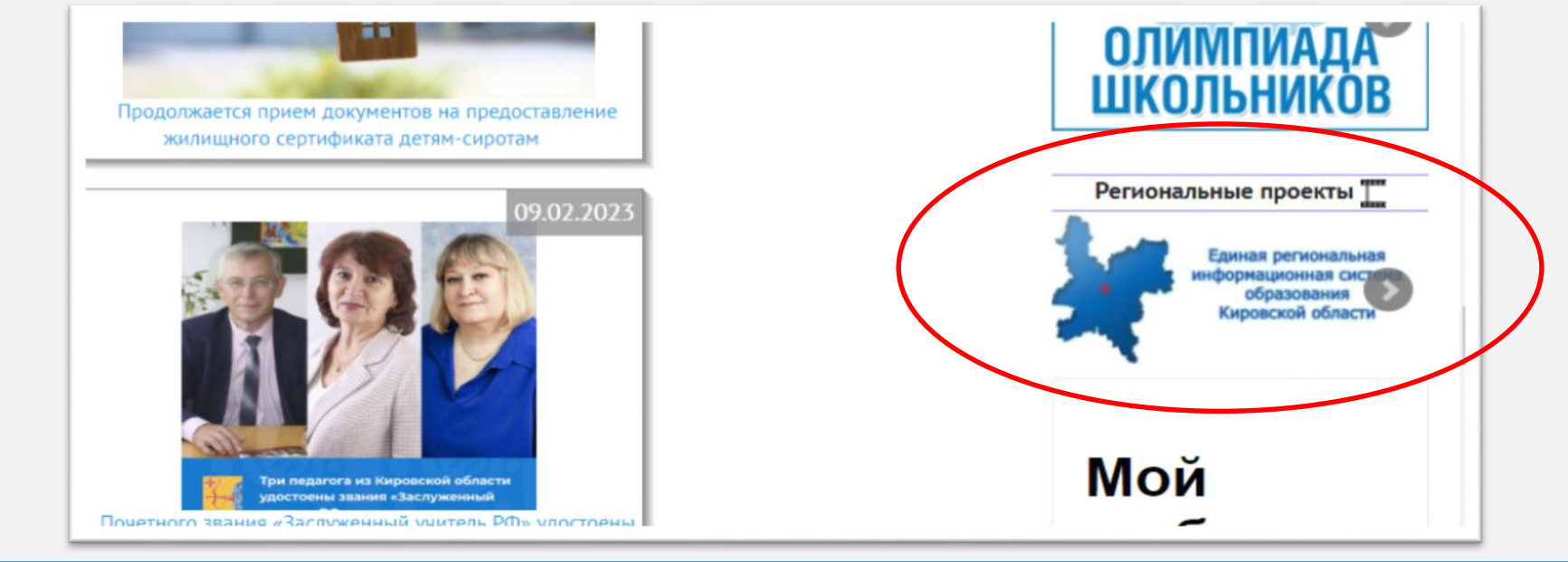

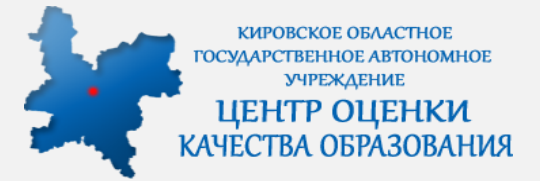

#### Подсистема «Открытая школа: Мониторинг образования». Таблица «Ученики»

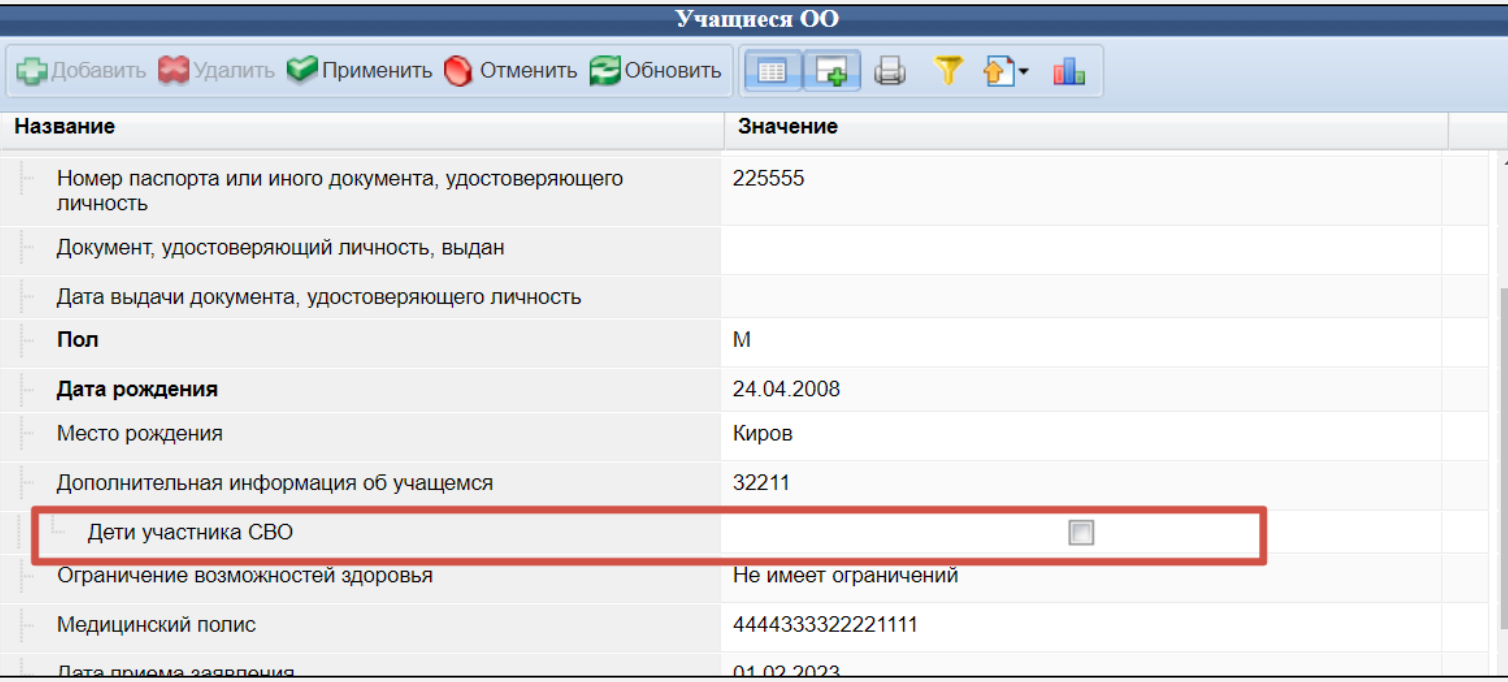

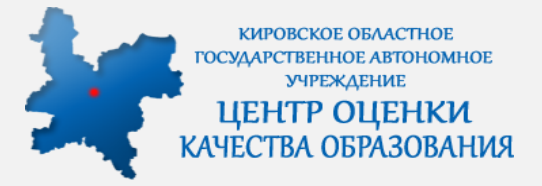

#### Подсистема «Региональный реестр ОО и УО».

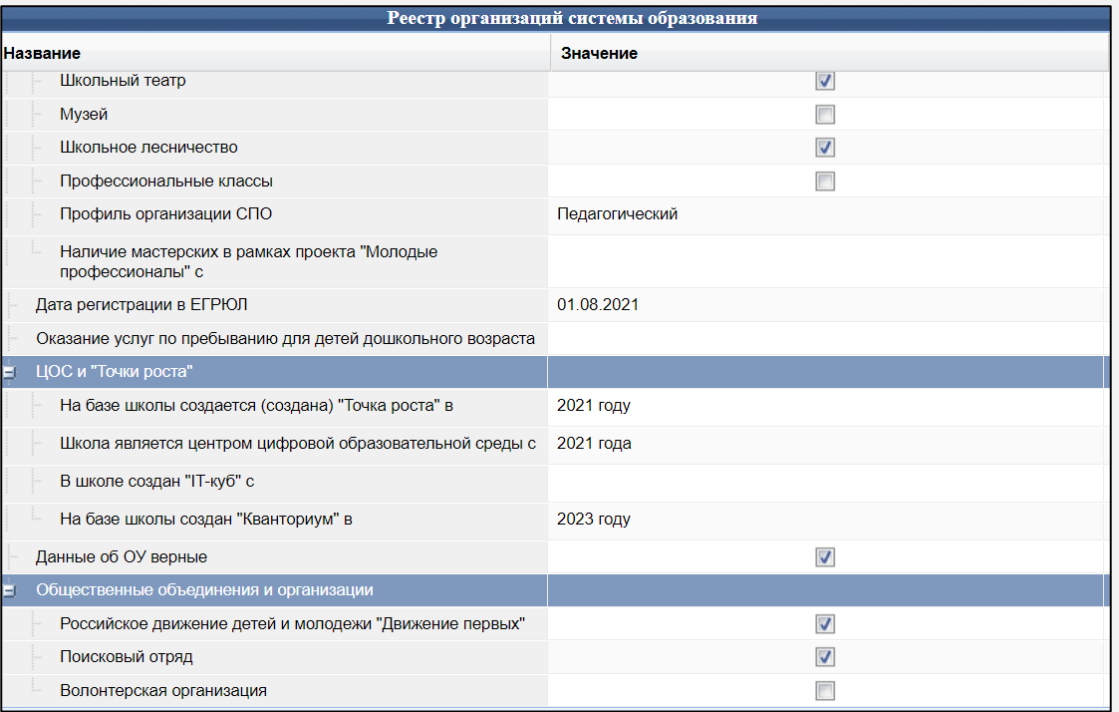

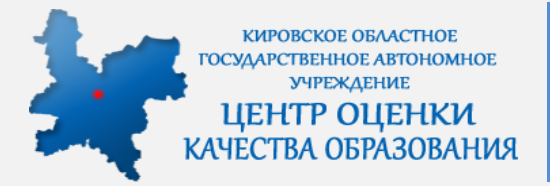

Электронные журналы.

1. Добавлен отчет по **объективности** выставления оценки за период - отчет формируется для класса, с указанием итоговой оценки и среднего балла по предметам учащихся 2. В **web-версии** электронного дневника добавлен просмотр выписок текущих отметок и отметок за периоды в интерфейсе дневника, без необходимости скачивания. 3. В модули **Родители** и **Учителя** добавлен вывод информации о связи профилей ЭЖ и ВКМ 4. Добавлены новые флаги в **Настройки 00**: «Учитель НЕ может создавать журнал», «Учитель НЕ может добавлять урок», «Учитель НЕ может удалить урок»

- 5. В просмотре расписания **удалена** возможность его редактирования
- 6. В журнал замещений добавлена возможность **заменить** занятие
- 7. В отчете «**Невыставленные итоговые оценки**» добавлен фильтр по учебному периоду

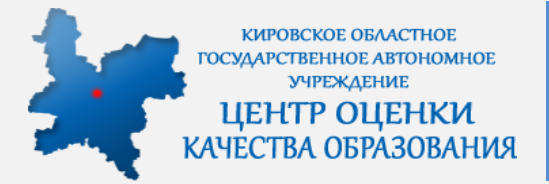

Электронные журналы.

8. В модулях «**Учителя**» и «**Родители**» добавлен вывод статуса подтверждения учетных записей (ЕСИА, ЕСИА упрощенная, вручную, нет)

9. Исправлено **редактирование** учеников журнала - теперь классный руководитель всегда может изменить список учеников в журналах своего класса

10. Добавлены отчеты по статистике заполнения КТП (под ролями «**Завуч**», «**Учитель**»)

11.Завучу (школьному администратору) доступно **редактирование** тематического планирования школы (модуль «Тематическое планирование»)

12. В закрытой части ЭЖ добавлена возможность указать «**вес оценок**» для соответствующих типов оценок.

13. В открытой части электронного журнала и в отчетах добавлен вывод средневзвешенной оценки в дополнение к средней (если в журнале определены дополнительные веса)

14. Добавлена **прокрутка тем урока** до последней выбранной (в редактировании занятия)

15. Добавлена возможность в «**Пропуске дня**» выставить пропуски на несколько дней подряд (не только болезнь, любого типа)

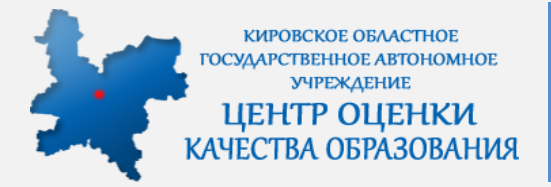

Электронные журналы. Оценки.

- 1. В журналах текст в колонке со средней оценкой сделан полужирным, также он становится красным, если средняя оценка меньше 3
- 2. В большинстве мест в наименовании класса выводится **отметка** и внутреннее наименование (если есть)
- 3. В окне добавления урока в норме урока добавлено **отображение времени** начала и конца, тип оценки отсортирован по весу и номеру (то же сделано и для окна редактирования урока)
- 4. При добавлении нового урока проверяется доступность времени для класса и учителя. Если есть пересечение показывается диалоговое окно с информацией и вопросом, нужно ли создать урок (т.е. урок можно создать в любом случае).
- 5. Добавлена возможность **расцветки колонок** журнала по типам оценки

#### **KOTAY** образования» «Центр оценки качества

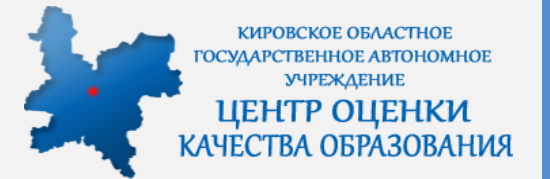

### **Обучающие материалы**

На сайте Института образования Кировской области по адресу: <https://kirovipk.ru/informatization/eriso-ko/> размещены инструкции, руководства, презентации, записи вебинаров, шаблоны документов по работе в ЕРИСО КО.

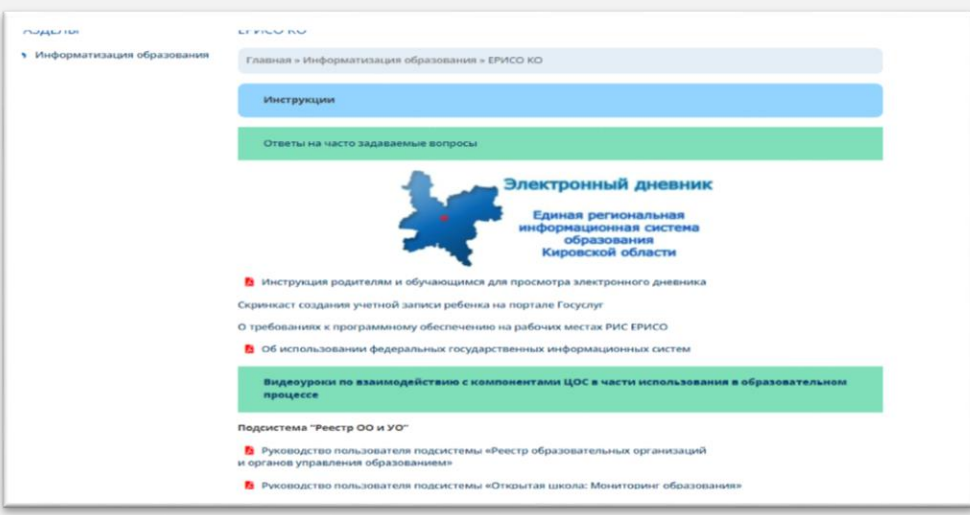

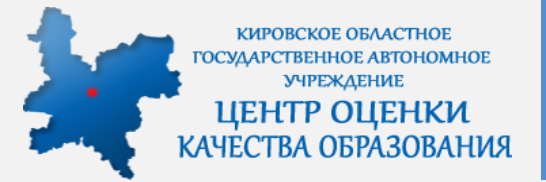

### Техническая поддержка

Техническая поддержка пользователей находится по адресу

https://dev.43edu.ru/ После входа в модуль «Управление задачами и проектами»

необходимо выбрать необходимый проект и в нем создать задачу.

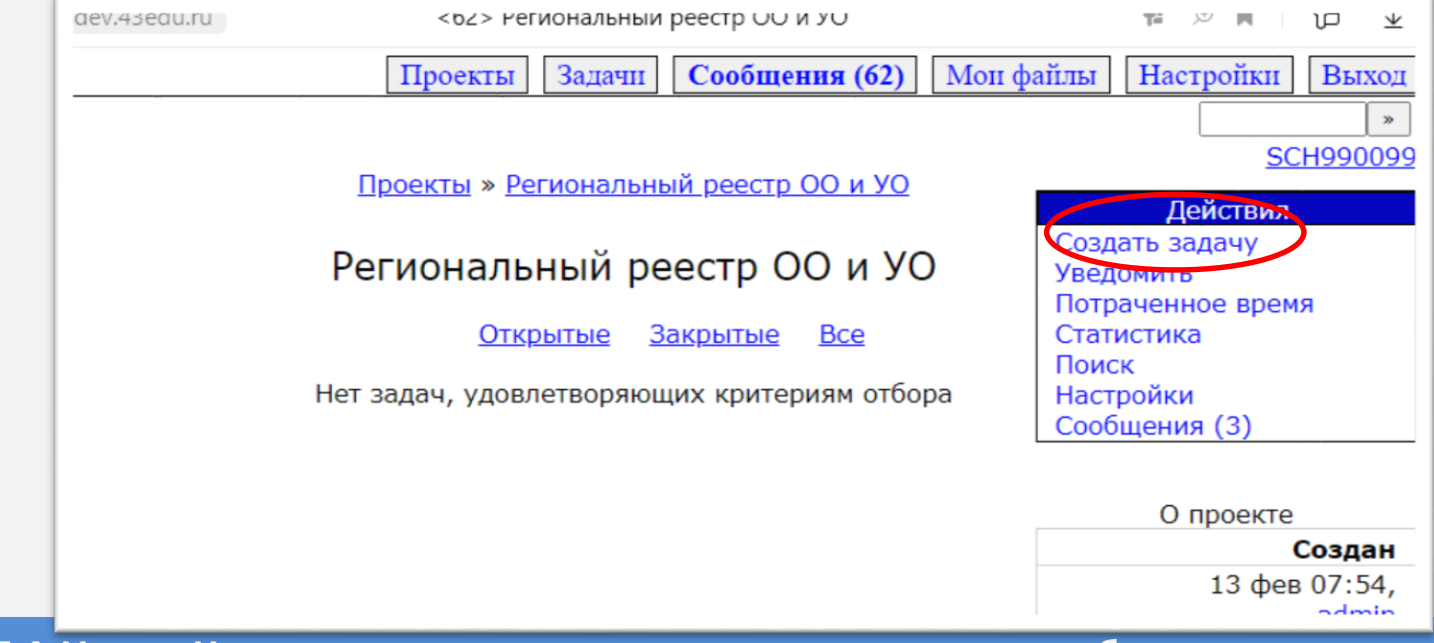

KO **качества** образования» « Центр **OUCHKИ** 

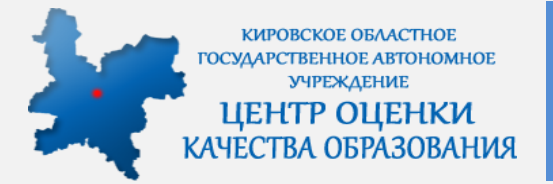

### **Региональный оператор**

Региональным оператором ЕРИСО КО назначен КОГАУ «Центр оценки качества образования»

Группа «ЕРИСО Кировской области»

<https://sferum.ru/?p=messages&join=AJQ1d6CdASdwktbYvm3CLMf5>

Группа «Детские сады ЕРИСО КО»

<https://sferum.ru/?p=messages&join=AJQ1dybPWyemis3uS2WfqpYH>

Телефоны горячей линии: 8-922-963-78-52 8-922-963-35-63 8-922-949-99-54 8-922-948-50-12 Почта: sis@coko.kirov.ru